### Introduction to UNIX

### Libor Forst, SISAL MFF UK

- · General introduction
- · History, principles
- · File system, organization, tools
- Processes, life cycle, communication
- · Shell: conception, commands
- Text processing (ed, grep, sed, vi, awk)

Introduction to UNIX (2018)

### - SISAL -

### Literature

- L.Forst: Shell v příkladech aneb aby váš UNIX skvěle shell; Matfyzpress 2010 www.yq.cz/SvP
- The Single UNIX® Specification, Version 3 (POSIX), The Open Group Base Specifications Issue 7, IEEE Std 1003.1-2008

www.opengroup.org/onlinepubs/9699919799

· manual pages

Introduction to UNIX (2018)

SISAL -

### Literature (basic)

- G. Todino, J. Strang, J. Peek: Learning the UNIX Operating System; O'Reilly & Associates 2002; ISBN 0-596-00261-0
- A. Robbins: UNIX in a nutshell; O'Reilly & Associates 2006; ISBN 978-0-596-10029-2
- L. Lamb: Learning the vi Editor; O'Reilly & Associates 1990; ISBN 0-937175-67-6

Introduction to UNIX (2018)

SISAL -

SISAL

### Literature (programming)

- C. Newham, B. Rosenblatt: Learning the bash Shell; O'Reilly & Associates 2005; ISBN 0-596-00965-8
- D. Dougherty: sed & awk; O'Reilly & Associates 1997; ISBN 978-1-565-92225-9
- A. Robbins, N. Beebe: Classic Shell Scripting; O'Reilly & Associates Inc., 2005; ISBN 978-0-596-00595-5
- C. Albing, J. Vossen, C. Newham: bash Cookbook; O'Reilly & Associates Inc., 2007; ISBN 978-0-596-52678-8
- E. Quigley: UNIX Shells by Example; Pearson Education Inc. (Prentice-Hall), 2005; ISBN 0-13-147572-X
- S. Kochan, P. Wood: Unix Shell Programming; SAMS, 2003; ISBN 0-672-32390-3

Introduction to UNIX (2018)

- SISAL -

### Literature (principles)

- M.J.Bach: The Design of the UNIX Operating System; Prentice-Hall 1986
- E. Raymond: The Art of UNIX Programming; Addison Wesley; 2004; ISBN 0131429019

### Conventions

- Fixed part of command (non-proportional font)
  - used as it is written:

man [-k] [section] topic

- Variable part of command (italics)
  - requested text (word, number etc.) is used:

man [-k] [section] topic

• Optional part of command:

man [-k] [section] topic

• Selection from more alternatives:

 $\{\mathtt{BEGIN} \mid \mathtt{END} \mid / \mathit{regexp} / \mid \mathit{cond} \mid \} \ \{ \ \mathit{cmds} \ \}$ 

Introduction to UNIX (2018)

SISAL -

### **UNIX History**

- 1925 Bell Laboratories communication research
- the 60s with General Electric and MIT: OS Multics (MULTIplexed Information and Computing System)
- 1969 Bell Labs leaves project, **Ken Thompson** writes assembler, basic OS and file system for PDP-7
- 1970 Multi-cs => Uni-x (Brian Kernighan?)
- 1971 Thompson requests a new machine PDP-11 for further development - denied
- Thompson fakes work on project of automated office system - a machine granted => text processing tools
- 1973 UNIX rewritten in C language made for this purpose by **Dennisem Ritchiem**

Introduction to UNIX (2018)

### **UNIX Divergence**

- mid of the 70s releasing UNIX to universities: namely University of California **Berkeley**
- 1979 in Berkeley UNIX rewritten for 32bit VAX as **BSD Unix** (Berkeley System Distribution) version 3.0; today version 4.4
- Bell Labs migrate under AT&T and development goes on: version III to V.4 - so called SVR4
- UNIX release for commerce: Microsoft and SCO develop for Intel XENIX
- established UNIX International, OSF (Open Software Foundation), X/OPEN,...

Introduction to UNIX (2018)

### **UNIX Variants**

- SUN: Sun OS, Solaris
- Silicon Graphics: Irix
- DEC: Ultrix, Digital Unix
- IBM: AIX
- HP: **HP-UX**
- Siemens Nixdorf: SINIX
- Novell: UNIXware
- SCO: SCO Unix
- FreeBSD, NetBSD, OpenBSD,...

- SISAL -

• Linux

Introduction to UNIX (2018)

### **UNIX Standards**

- SVID (System V Interface Definition)
  - "The Purple Book", issued by AT&T for the first time in 1985 as a standard, conformance with which was required for branding a system "UNIX"
- POSIX (Portable Operating System based on UNIX)
  - series of standards by IEEE marked P1003.xx, gradually overtaken by international top standard organisation ISO
- XPG (X/Open Portability Guide)
  - recommendation of X/Open consortium, founded by main workstation producers in 1984
- Single UNIX Specification
  - standard of Open Group organisation, founded in 1996 by joining of X/Open and OSF
  - Version 2 (UNIX98), Version 3
  - conformance is now required for branding a system "UNIX"

Introduction to UNIX (2018) S/SAL 10

### **UNIX Characteristics**

- inspired but not burdened by the past
- noncommercial environment
- · open operating system
- file system
- users, groups
- · processes, communication
- command interpreter, GUI
- · utilities, C language
- · portability, flexibility
- · networking support
- public domain SW (e.g. GNU)
- command man

Introduction to UNIX (2018) SISAL 11

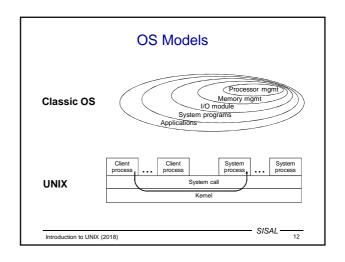

### OS kernel functions

- · Job execution control (creation, termination, suspending, communication, peripherals,...)
- · File system management (disc organisation, file creation and removal, protection, consistency keeping,...)
- Memory management (allocation, releasing, protection, holding of temporarily unused memory - swapping or paging,...)
- · Process scheduling for CPU time sharing (scheduling algorithm, time slices management, priorities,...)

Introduction to UNIX (2018)

### **HW** requirements

- · Possibility to run in two modes:
  - user mode: limited access to memory, instructions etc.
  - kernel mode: unlimited privileged mode
- Hierarchical handling of interrupts
  - external: hardware (disc, peripherals, ...)
  - internal: CPU conditions (e.g. addressing error, division
  - software: special instruction
- Memory management for virtual memory usage

- SISAL -Introduction to UNIX (2018)

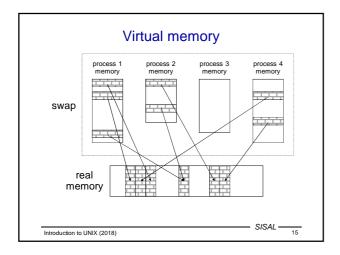

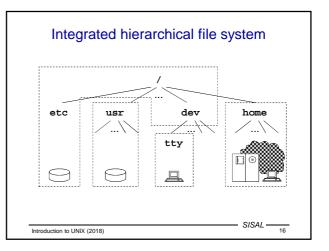

### Directory tree

- /bin
- essential system commands
- /dev
- special files (devices)
- /etc
- configuration files
- /lib
- /tmp
- essential system libraries
- public directory for temporary files
- /usr/include C language headers
- /usr/man
- manual pages \*
- /usr/spool
- spool (printing, email,...) \*
- /usr/local
- local installations \*

- root of home directories \* \* may vary on some systems
- Introduction to UNIX (2018)

SISAL

### Process, communication

- Process
  - general idea: running user or system program
  - created by duplication of parent process
  - process list: command ps
- Communication
  - when started, parent prepares data for son; no way to share data vice versa
  - pipe data flow from a producer to a consumer: ls | more
  - advanced tools (e.g. shared memory)

### Command Interpreter (shell)

- · essential program for UNIX operating
- independent system component: more shells exist
- · command format:

command -options operands e.g. ls -1 /etc

· metacharacters, e.g.:

ls \*.c > "output \*.c"

- · commands:
  - internal: e.g. echo, cd, pwd
  - external: files in file system (path to search: PATH)

Introduction to UNIX (2018)

SISAL - 19

### 10

### Shell language

- shell interprets own programming language
  - control flow statement (e.g. for, if)
  - variables

PATH=/bin:/usr/bin:\$HOME/bin

- language controls text substitutions (text processor)
- programming directly on the command line
- · shell-script file with stored shell program

sh test.sh; ./test.sh

Introduction to UNIX (2018)

- SISAL -

### man command

• Call:

man [-k] [section] topic

- · Manual pages sections:
  - 1 general user commands
  - 2 kernel functions (syscalls)
  - 3 library (C language) functions
  - 4 devices and device drivers
  - 5 formats of (configuration) files
  - 6 trivial application programs
  - 7 miscellaneous
  - $\ensuremath{\mathbf{8}}$  administrator commands and programs

Introduction to UNIX (2018)

- SISAL ----

SISAL

### List of users (/etc/passwd)

forst:DxyAFleG:1004:11:Libor Forst:/u/forst:/bin/sh

Field semantics:

- · user login name
- encoded password (today e.g. in /etc/shadow...)
- user number (*UID*); superuser (*root*) has UID 0
- number (GID) of user's primary group
- full name (optionally with comment)
- home directory
- login-shell

Introduction to UNIX (2018)

### List of groups (/etc/group)

users::11:operator,novak

### Field semantics:

- group name
- unused
- group number (*GID*) group members

Users having a group as their primary group are members of the group, too.

Introduction to UNIX (2018)

### User session

After logging into system (locally or remotely - e.g. via ssh, putty.exe) user's login-shell is started.

Thereby, the user session is started.

closing session: logout
 closing shell: exit
 user (login-shell) change: login user
 another user shell start: su [-] [user]
 user identity display: id, whoami, who am i
 information about system: uname [-amnrsv]

list of logged-in users: who, wsession log listing: last

### Inter-user communication

· on-line (messages):

- sending: write user - receipt perm./denial: mesg[y|n]

on-line (dialogue):

forst@ms.mff.cuni.cz "| /usr/local/bin/filter"

command: talk user[@host]

off-line: e-mail

reading: mail

- sending: mail [-v][-ssubject] email...

- receipt message: biff [y|n] - mail forwarding: \$HOME/.forward

SISAL -

Introduction to UNIX (2018)

### File system

- · hierarchical system
- unified approach to directories, devices etc.
- disc partitioning, remote disc mounting
- consistency, synchronization (sync, fsck)
- protection (access rights)
- naming rules (length, charset, case sensitivity, hidden files)
- paths (absolute, relative, . and . .)
- text files format (<LF>)

- SISAL -Introduction to UNIX (2018)

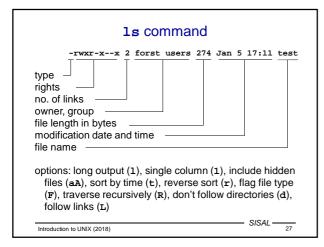

### File types

- File types in 1s command output:
  - regular file sequence of bytes
  - d directory - set of binary records describing files and subdirectories
  - block device b
  - character (raw) device
  - symbolic link
  - named pipe
  - socket
- Type recognition: file command

SISAL -Introduction to UNIX (2018) 28

### Access rights (file modes)

- ownership categories: user (u), group (g), others (o); exactly user's most special category is significant
- three permissions: read (r), write (w), execute file and work with directory (x)
- setUID, setGID (s) for executable files: run under owner (user and/or group) identity
- setGID for directory: new files will have directory's group owner (default on many systems)
- sticky bit (t) for directories: only file owners and root can remove and rename files (e.g. /tmp)

Introduction to UNIX (2018)

### File mode change

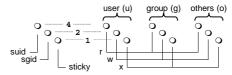

- access rights change (only owner and root): chmod [-R] 751 file...
- chmod [-R] og-w,+x file... • owner change (only root): chown
- group owner change (only group member): chgrp
- default file mode mask: umask [masked\_bits]
- shell with new default group: newgrp group

### Disc organisation

- Physical: sector, track, cylinder, surface
- Logical: partition (correspond to block/raw device)
  - display filesystems: df command
  - configuration file /etc/fstab
- System-level: filesystem
  - boot block
  - superblock(s)
  - i-list (list of i-nodes)
  - data blocks
- Filesystem image kept in memory (sync, fsck)

Introduction to UNIX (2018)

### Index node (i-node)

- Every file in filesystem has exactly one index node structure containing:
  - number of links
  - user and group owner (ID)
  - permissions
  - file type
  - file size
  - time of
    - · last file modification
    - last access to file
    - last i-node modification
  - data block references
- List files including i-node numbers: 1s -i
- List i-node content (not in SUSv3): stat

Introduction to UNIX (2018)

SISAL -

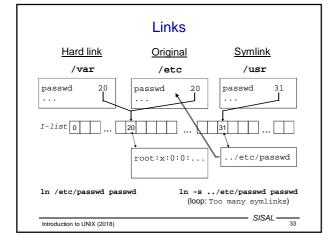

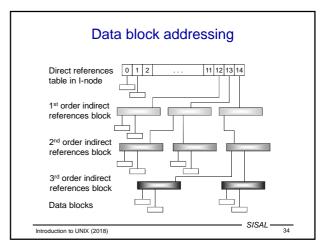

### General commands

- copy file: cp [-pR]
- move (or just rename) file: mv
- remove file: rm [-rfi]
- change date + time: touch [{ -ttime | -rfile }]
- change current directory: cd
- print working directory path: pwd [-P]
- make directory: mkdir [-p] [-mmode]
- remove directory: rmdir
- · no undelete command!

Introduction to UNIX (2018) SISAL 35

### File content output

- output (concatenate) files: cat [files]
- output per pages: more, pg, less
- file beginning output: head [-n n] [files]
- file end output:  $tail [\{-n|-c\} [+]n] [-f]$  [files]
- file output for printer: pr
- file output with numbering lines: n1
- count bytes, words and/or lines: wc [-cwl]
- duplication to output and file: tee [-a] file
- binary file output: od [-tfmt] [-joff] [-Nlen]
- extract strings: strings

Introduction to UNIX (2018) SISAL 36

### more command

• Call:

more [-n] { +line | +/regexp | } [files]

- Commands (\* multiplication prefix k accepted):
  - space, d ... next page, next half of page (\*)
  - Enter ... next line (\* k will set a default)
  - s, f, b ... skip k lines, pages, pages backward (\*)
  - / regexp, n ... search for k-th string occurrence (\*)
  - ' ... return to search beginning
  - ! cmd, v ... start shell, editor
  - =, h ... file position output, display help
  - :n, :p ... skip to next/previous file

- SISAL-Introduction to UNIX (2018)

### **Printing**

|                      | SUSv3      | System V   | BSD        |
|----------------------|------------|------------|------------|
| • print:             | lp [file]  | lp [file]  | lpr [file] |
|                      | -d printer | -₽ printer | -d printer |
| show printer status: |            | lpstat job | lpq job    |

· cancel printing job:

|            | -a printer |
|------------|------------|
|            |            |
| cancel job | lprm job   |
|            | -d printer |

- "printers" description: /etc/printcap
- default printer: PRINTER variable
- spool location: /var/spool/\*
- print formatting: pr, mpage

Introduction to UNIX (2018)

- SISAL -

### Text processing

• files and/or directories comparison:

 $diff[-bBi]{-e|-Cn|-rqs}$  file1 file2 comm [ -123 ] file1 file2 (have to be sorted)

- cutting parts of lines (cannot change order of parts): cut [ -s ] { -clist | -flist -dchar } [files]
- · pasting "columns" of files; pasting all lines of one file: paste [[ -s ] -dchars ] [files]
- splitting file per lines or blocks:

 $split[{-1lines|-bbytes[{k|m}]}][file[name]]$ 

· character conversion:

tr [-cds] table1 [table2] př.: tr 'A-Z\n' 'a-z:'

- SISAL - 39

Introduction to UNIX (2018)

### sort command

· Call:

sort[-s][-kbeg[,end][mod]][-td][-ucm][files]

- Sorts files to output, or to a file (-o file)
- · Key fields definition:
  - beg ... first character position, end ... last char pos
  - format: field[.char] ... numbered from 1
- Modifiers: b (w/o blanks), f (ignorecase),
  - n (numbers), r (reverse)
- Options: t (field separator, default: sequence of spaces),
  - u (exclude equal keys), m (merge only), c (check only), s (stable - not in SUSv3)
- Beware of local settings (LC\_ALL=C)
- Similar command: uniq (does not sort, can count)

Introduction to UNIX (2018)

- SISAL -

### find command

- · Call: find path... condition... action
- · Conditions:
  - name, path, size, type, links, inum, fstype
  - user, group, perm
  - atime, ctime, mtime, newer
  - depth within the tree
  - negation (!), -o, -a, parentheses
  - numerical values: n, +n, -n; filenames: wildcard patterns
- · Actions:
  - print (usually default)
  - exec; filename subst.: {}, end of params: semicolon
- · Example:
- / -name \*core -atime +7 -exec rm {} ";"
- Searching for executable files: which, whereis

Introduction to UNIX (2018)

### **dd** command

- Provides data copying and conversions
- Name and parameter syntax derived IBM 360 system JCL statement DD (Data Definition)
- Parameters:
  - if=file
- input (default: standard input)
- output (default: standard output) of=file
- block size (n[k][xn[k]]...)- bs=expr
- count=n - number of blocks
- seek from the file beginning – skip=n - conv=c[, c]... - conversion(s)
- · Conversion ASCII/EBCDIC, fixed line length/LF
- Example:

dd if=myfile bs=8 count=1

- SISAL Introduction to UNIX (2018)

### join command

- Provides database join operation file merge based on parity of key within records
- Options:
  - field separator [sequence of whitespace] - t c
  - $\{1|2\}$  f key field number in file 1 or 2 respectively [1]
  - a n - take also unpaired lines from file n
  - take only unpaired lines from file n
  - substitution for empty fields [] - e str
- o list output format [key and then all fields in a row]
- Output format syntax:
  - list of field descriptions separated by commas, spaces, or written in more parameters
  - field description: n.f or 0 (join field)
- | Illustration example: ls -1 | tr -s ' ' : | join -1 3 -t : -o1.9,2.3 /etc/passwd

- SISAL-Introduction to UNIX (2018)

### xargs command

- · call: xargs command
  - calls command, standard input content is used for command parameters
  - e.g.: xargs rm < files\_to\_delete
- $xargs \{-Llcnt|-nwcnt\}$  command
  - repeats *command* for every *lcnt* lines or *wcnt* words from standard input; particular portion of input is used for command parameters
- xargs -Ifn command
  - repeats command for every input line replacing every
  - occurence of symbol defined as fn by line text - e.g.: ls \*.c | xargs -I{} cp -p {} {}.bak

Introduction to UNIX (2018)

### **Archiving**

- directory archiving: tar {c|t|x} [f file] [files]
  - e.g.: tar cf . | ssh host tar xf -
  - SW package distribution
- in SUS replaced by pax command
- · file compression
  - historical standard (.Z): compress
  - GNU (.gz): gzip, gunzip
- system backup; backup, dump, restore
- remote backup: rdump, rrestore

- SISAL -Introduction to UNIX (2018)

### Line-oriented editors

- ed editor available often even in diagnosis mode

  - editor available orient even in alagnosis inse edits <u>file copy</u>, result has to be written back
     commands are taken <u>from standard input</u>
  - batch editing (ed-scripts)
  - call: ed file

sed - stream editor

- edits standard input, result to standard output
- editor commands are given as call parameter

- call: sed commands [file ...]

- example: hostname | sed 's/\..\*//' — SISAL —

Introduction to UNIX (2018)

### Workflow of ed and sed cmds sed cmds sed -f cmdfile file file Introduction to UNIX (2018)

### Command format, line address (ed)

· Command syntax:

[address[,address]]cmd[parameters]

- In every moment, one line holds <u>current line</u> status (last line touched by last command; last line of file on start)
- Line address formats and semantics:

current line (usual default)

±[n] line relative to current line

line with absolute number *n* (numbered from 1) n

the last line of the file Ġ

following line containing pattern /pat/ previous line containing pattern ?pat? line marked by mark (letter) x ' X adr±[n] line relative to line addressed by adr

- SISAL -Introduction to UNIX (2018)

### Basic regular expressions (ed, sed, vi)

```
Way how to define strings in many utilities. Metachars:
```

- . any character
- [list], [^list] ... any char from the list, or list complement
- e.g.: [a-zA-Z0-9\_], [^ ], []^-]
- [[:class:]] ... any character from the class
  - e.g.: [[:alnum:]], [[:xdigit:]]
- ^, \$ ... start, or end of line (used on start or end of regexp)
- \c ... metachar used as regular char (e.g.: \ . means dot)
- exp\* ... any number of occurence of the last subexpression e.g.: a\*, [0-9][0-9]\*
- $exp \setminus \{n \setminus \}$ ,  $exp \setminus \{m, [n] \setminus \}$  ... repeating n times, m-n times
- \(, \), \n ... grouping of subexpression, backreference
  - e.g.:  $\(ab\)*, A\(.\)\1A$

Introduction to UNIX (2018)

- SISAL -

SISAL 51

### Positional commands of ed

Commands having current line as default address,

commands marked by \* cannot have block address: print, num, list ... print, numbered, incl. control chars

- SISAL -

delete ... removing lines

append\*, change, insert\* ... inserting lines (end: a single dot)

e.g.: 0a
 new line 1
 new line 2

move, to ... moving, copying lines

e.g.: /begin/,/end/ t \$

 $mark^* (kx)$  ... setting a mark x (letter)

join ... joining lines (deletes LF, def. +1)

substitute ... string replacement

Introduction to UNIX (2018)

### substitute command (ed)

### Syntax:

 $s/pattern/replacement/\{g|n\}$ 

Character after command name defines string delimiter

e.g.: s/\/\$// or s=/\$==

Pattern: regexp, replacement: text with metacharacters:

- \n ... backreference (slow!)
- e.g.: s/\(.\*\)\(.\*\)/\2\1/
- & ... whole original text matching pattern

e.g.: s/.\*/(&)/

Global substitution starts search of next pattern occurence

after the last character it has already modified: e.g.:  $s=/\./=/=g$  ... does not replace #/.../#

A star "eats" the longest string that matches:

e.g.: s/(.\*)-/1/ ... removes the <u>last</u> hyphen

Introduction to UNIX (2018)

### Global commands of ed

Commands having "entire file" as default address:

global, invert  $(\mathbf{v}) \qquad \dots \text{ command execution on selected lines}$ 

g/pattern/cmd [\<LF>cmd]
write (w [file]) ... saving (under original name)

(when address part used, only these lines are saved!)

w file ... appending to file
w! cmd ... writing to command pipe

Commands having "the last line of the file" as default address:

read (r [file]) ... inserting text of another file

= ... displaying line number

Introduction to UNIX (2018)

### Non-positional commands of ed

### Commands without address part:

undo ... undoing last change

edit (e [file]) ... (re-)opening file

file (f file) ... changing file name

quit ... ending editor
help ... explanation of the last error

Introduction to UNIX (2018)

### Examples of global command usage

- g/integer/s//longint/g
- changes all integers to long ones
- g/procedure/i\
  { begin of procedure }\
  - inserts a comment line before every procedure
- g/^Chapter/ . W index\
  - /./ W index

writes chapter index

• g/^/ m 0

rewrites file "crablike"

Introduction to UNIX (2018) SISAL 5

### grep command

- Name origin: g/re/p
- · Variants:
  - egrep (-E, extended regular expressions)
  - fgrep (-F, fixed string only)
- · Options:
  - -c(count), -1(listfiles), -n(number), -q(quiet)
  - -i(ignorecase), -x(exact), -v(invert)
  - -e expression, -f filename
- · Extensions:
  - -w(word) , -H(head)
  - -n ... print n lines surrounding matching ones
- · Quick implementation of regular expressions!

Introduction to UNIX (2018)

SISAL -

### sed filter

- stream editor
- edits input (usually another program output)
- · modified lines (and/or printed ones) writes to output
- call

```
sed [-n] { [-e] cmd |-f script } [file]
```

- · commands similar to ed ones
- · separated by semicolon or end-of-line
- · executed in given order
- · cannot end with a space

Introduction to UNIX (2018)

### Command format, line address (sed)

• Command syntax:

[address[,address]]cmd[parameters]

- No <u>current line</u> exists, commands with empty address part are applied to every line
- Line address formats and semantics:
  - *n* line with absolute number *n* (numbered from 1)
  - \$ the last line of the file

/pat/ every line matching pattern

- Address space complement: address ! command...
- Compound statement: address {

commands...

• Comment: # comment...

Introduction to UNIX (2018)

SISAL \_\_\_\_

### Commands of sed (I)

- the same commands as in ed:
  - p, d, s, w, q
  - a, c, i

command itself and all lines but the last ended by "\":
sed '3a\
fourth\
fifth'

- new parameters of substitute command
  - p ... line is printed after editing
  - $\boldsymbol{w}$  file ... line is written to a file after editing
- character conversion
  - y/intable/outtable/

function similar to the tr command

Introduction to UNIX (2018) SISAL 58

### Commands of sed (II)

- · control flow
  - $\mathbf{n}(\text{ext})$  ... closing work with line, reading next one
  - : label ... label definition
  - b(ranch)[label] ... jump to a label (to the end of cmds)
  - $\mathsf{t}(\mathsf{est})$  [ $\mathit{label}$ ] ... conditional jump

(jump if some substitution was made since last reading-in of a line, or test command execution)

Example: :loop

s:/\./:/:g

t loop

... removes all "/./" sequences from a path

Introduction to UNIX (2018)

SISAL ----

### Commands of sed (III)

- more lines in  $pattern\ space\ (separator: \n)$ 
  - $\mathbf{N}(\text{ext})$  ... appending next line from input
  - P(rint) ... printing first line from pattern space
  - D(elete) ... removing first line from pattern space

### Example:

```
:loop

/foo([^)]*$/{

    N

    b loop

}

/foo(/s/);/, true);/
```

... adds a new parameter to function calls

Introduction to UNIX (2018)

SISAL —

### Commands of sed (IV)

- · work with hold space
  - h, H(old) ... copying (appending) to hold space
  - g, G(et) ... copying (appending) to pattern space
  - $\boldsymbol{x}(\text{change})$  ... exchanging of content of both spaces

### Example:

```
/procedure/h
/^end/ {
  p
  g
  s/procedure/{ end of/;s/ *(.*/ }/
}
```

... adds comments with name behind procedures

Introduction to UNIX (2018)

### sed command examples (I)

- sed /record/,/end/d program.pas prints program without record definitions
- sed '/procedure/i\
   { begin of procedure }' program.pas
   inserts a comment line before every procedure
- sed '1p;\$p' program.pas
   prints file with duplicated first and last line
- sed -n '4,6!p' program.pas prints file without lines #4 to #6

Introduction to UNIX (2018)

- SISAL -

### sed command examples (II)

```
•sed 's/:.*//;s/$/./' /etc/passwd
```

result: forst.

•ls \*.c | sed 's/\(.\*\).c/cp -p & \1.bak/'

result: cp -p test.c test.bak

•echo ab | sed 's/a/b/;s/b/a/'

result: ab correct: y/ab/ba/

Or: s/a/\

/g;s/b/a/g;s/\n/b/g
•sed 's/.\*:\(.\*\) \(.\*\):.\*/\2 \1/' /etc/passwd

result: Cooper:/home/spock Sheldon

correct: s/.\*:\(.\*\) \([^:]\*\):.\*/\2 \1/

Introduction to UNIX (2018)

### vi editor

- visual editor
- genesis: ed ⇒ ex ⇒ vi
- · fullscreen editor
- available on every UNIX
- · wide spectrum of commands
- small number of necessary commands
- · editing on temporary copy of file
- call:

vi [-rR] {+[line] | +/pattern } [files]

Introduction to UNIX (2018)

### Modes of vi i, a, I, A, o, 0, s, S, cx, C, R command mode <LF>, <ESC> <Bkspc> (^C) input ex mode - (:)q, (:)x-SISAL Introduction to UNIX (2018)

### Essential commands of vi

- vi file ... editor call
- i ... text inserting mode
- · text being inserted
- <ESC> ... finishing input mode
- h, j, k, 1 ... cursor movements
- / pattern ... string pattern searching
- $\bullet \quad \mathbf{x},\, \mathbf{dd} \ \dots \ \text{deleting a char, a line}$
- A ... appending to the end of line
- J ... joining lines
- zz, :x ... closing editor
- :q! ... cancelling editor

### Movement commands (I)

Commands may be prefixed by repeating factor k

- h (<br/>BKSPC>), j, k, 1 (<SPACE>) ... k places ( $\Leftrightarrow$ ,  $\diamondsuit$ ,  $\diamondsuit$ ,  $\diamondsuit$ )
- w, b, e, W, B, E ... k words (forward, backward, to the end of word, ignoring punctuation)
- (, ), {, [[ ... to next (prev.) sentence, paragraph, section
- + (<LF>), ... to the beginning of next (prev.) line
- \$, 0, ^ ... to the end, beg., first nonspace char on the line
- fx, fx, tx, Tx, ;, ... char x on line (forward, backward), char before/after x, repeat, repeat in opposite direction
- /regexp, ?regexp, /, ?, n, N ... search string, forward, repeat pattern, repeat search, repeat in opposite direction
- ^F, ^B, ^D, ^U ... page forward, backward, half a page

Introduction to UNIX (2018)

### Movement commands (II)

Commands may be prefixed by absolute value k:

- k| ... k-th position on the line
- [k] H ... move to k-th line on the screen [1]
- [k]L ... move to k-th line from the end of screen [1]
- M ... move to mid-line on the screen
- [k]g ... move to k-th line of the file [last]

### Mark x (letter) handling:

- `x ... move to position marked by mark x
- ' ... move to last position marked
- 'x ... move to beginning of the line marked by mark x
- '' ... move to beginning of the last marked

(mark is being placed by mx command)

Introduction to UNIX (2018)

SISAL -

### Insertion, modification

Commands may be prefixed by repeating factor k

- i, a, I, A ... inserting before (behind) cursor, line
- o, o ... opening new line above (below) current one
- ~ ... changing case of letter under cursor \*
- rx ... replacing character under cursor by character x\*
- R ... replacing text (move to input mode in replace mode)
- cm ... changing text from cursor up to position defined by any movement command m
- cc, C ... changing whole line, changing to end of line
- s, s ... removing char (line) and enter input mode

Commands marked \* do not switch to input mode.

- SISAL -Introduction to UNIX (2018) 69

### Removal, work with buffers

Commands may be prefixed by repeating factor k

- x, x ... deleting character under (before) cursor
- dm ... deleting text from cursor up to position defined by any movement command m
- dd, D ... deleting whole line, deleting to end of line

Deleted text is stored into numbered buffer.

- p, P ... pasting buffer behind (before) cursor (or line)
- "np, "np ... pasting n-th last buffer
- "xp, "xp ... pasting buffer named x (lowercase letter)

Copying text into (named) buffer:

- ["x]ym ... copying text up to position defined by m
- ["X]YY, ["X]Y ... copying whole line

Introduction to UNIX (2018)

- SISAL -

### Miscellaneous commands (vi)

- . ... repeating last modification command
- u ... undoing last modification command
- v ... restoring last changed line to original state -  $\boldsymbol{J}$  ... joining line with next one
- % ... move to pair ), ] or } (not >)
- ^L ... redraw screen
- z<LF>, z-, z- ... scroll, current line will be placed on the top (middle, bottom) of the screen
- ^E, ^Y ... scroll by one line
- ^g ... current file and line info displaying
- I'm cmd, 11 cmd ... extracting block of text, using it as input for cmd and storing output back to the text
- <*m*, >*m* ... indenting
- @x ... executing commands stored in buffer x
- ^w, ^v ... (in input mode) deleting word, inserting control char

- SISAL-Introduction to UNIX (2018)

### ex - command extensions (I)

- · addresses may be separated by semicolon the first line will become current instead of the last one
- extension of substitute command
  - c parameter ... replacing with confirming (y<LF>)
  - ~ metachar in regexp ... previous regexp
  - \< and \> sequences in regexp  $\dots$  beg. and end of word
  - \u, \1, \U and \L sequences in replacement
    - ... lettercase changing (whole word)
- · new commands
  - co (copying, an alias of t command)
  - j[!] ... joining lines; after . adds two spaces, after ) none, one otherwise (! ... means no spaces)
  - ya[x], pu[x] ... work with (named) buffers

Introduction to UNIX (2018)

72

### ex - command extensions (II)

- sh, ! cmd ... shell run, command run
- so  $\dots$  executing  $\operatorname{ex}$  source code
- w!, w>> ... writing to read-only file, appending to file
- x, wq ... storing file and exiting editor
- q! ... quitting editor without storing changes
- n[!] ... editing next file from list (without storing changes) Named buffers, the last regexp and editing command remain available.
- e[!] [file] ... editing another file (% substitutes current file name, # the last used file name)
- ab word string, una ... abbreviation
- map[!] {char | #n} string, unm ... character or function key mapping (for input mode); control chars entered using ^v - SISAL -

Introduction to UNIX (2018)

### vi editor settings

Options setting: set, list of all options: set all

- autoindent, ai ... new lines autoindentation [noai]
- directory=dir, dir ... working directory [=/tmp]
- ignorecase, ic ... ignorecase search [noic]
- number, nu ... displaying line numbers [nonu]
- shell=path, sh ... path to shell [=/bin/sh]
- showmatch, sm ... pair characters matching [nosm]
- tabstop=n, ts ... tab size [=8]
- wrapscan, ws ... search over end of file [ws]
- wrapmargin=n, wm ... right margin for wrapping [=0]

Introduction to UNIX (2018)

### Default setting for ex and vi

Before editor start, commands for default setting are executed; order of execution:

- the **EXINIT** variable
- script .exrc in home directory
- script .exrc in current directory if option exrc is set (unset by default)

Commands are written like in ex (without colon).

Introduction to UNIX (2018)

- SISAL -

### **Process**

- · running program ... (at least one) process
- process scheduling priority
- list: ps command
- PID
- parent process ⇒ child process
- context of process
  - memory, files, environment variables,...
- communication
  - signals, pipes, sockets, shared memory,...
- return code (0..255)
- foreground/background run, daemon

Introduction to UNIX (2018)

SISAL -

Process creation parent (PID1) child (PID2) PID2 fork() fork() files files stack stack - SISAL Introduction to UNIX (2018)

### Process control functions

• fork() ... creates copy of parent process;

"Cannot fork" error must be handled

overlaps the address space of the process exec() ... by given program

• wait() ... (parent process) waits for end of child processes

• exit() ... terminates process and passes return code to parent process

Introduction to UNIX (2018)

SISAL

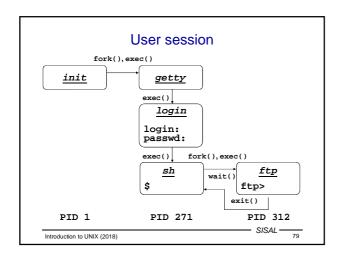

### Process context

- · From user's point of view
  - program code, data, stack
  - open files
  - system (environment) variables
- · From system point of view
  - general registers, program counter, processor status register, stack pointer, floating point registers, memory mapping registers...
  - memory allocated for process in user mode
  - kernel memory bound to process (e.g. process kernel stack)

Introduction to UNIX (2018) SISAL 80

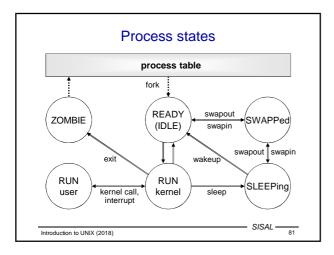

## Process priority • One of the factors used by process scheduler • Positive number (the higher one, the "nicer" process) • Child process inherits parent's priority • It is possible to change priority when process started nice -n incr cmd • Increment used to be allowed within -20 to +20 • Only root can use negative values • Running process priority change renice -n incr PID... SISAL 82

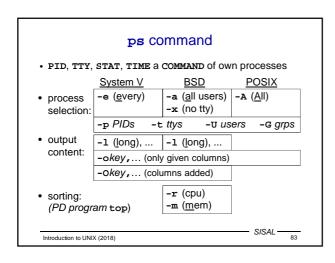

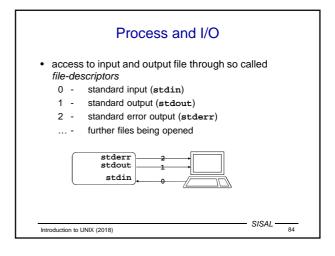

### Inter-process communications

- · sending signals
  - asynchronous control
  - information of type: event N occurred
- input/output through pipes
- System V IPC
  - semaphores
  - sending messages
  - shared memory
- · BSD Sockets
  - sending messages, establishing streams
  - inside a system (files of s type), or between a client and a server via network

Introduction to UNIX (2018)

SISAL ----

### Signal handling

- · signal sending:
  - command: kill [-signal] PID
  - function: kill
- · signal trapping:
  - command: trap [command] signal ...
  - function: signal, sigaction
  - standard handlers: SIG\_IGN, SIG\_DFL, SIG\_ERR
  - non-maskable signals: KILL, STOP
- list of signals: kill -1

Introduction to UNIX (2018)

SISAL ----

### Important signals

HUP(1) program restart INT(2), QUIT(3)user interrupt (^C, ^\) ILL(4) bad instruction ABRT(6) abort function call FPE(8) error in arithmetic KILL(9) (non-maskable) process termination SEGV(11) addressing exception bad system call SYS(12) ALRM(14) timer interrupt process termination (kill) TERM(15) (maskable) STOP(17), TSTP(18), CONT(19) process stopping/resuming

CHLD(20) child exiting
USR1(30), USR2(31) user signals

Introduction to UNIX (2018)

### **Pipes**

• in shell - binding input and output of two processes

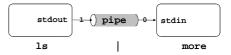

- in program:
  - pipe executing a command: popen, pclose
  - pipe between (parent and) children: pipe
- permanent (named) pipes
  - included to filesystem (p type)
  - created by mknod function, or mkfifo command

Introduction to UNIX (2018)

- SISAL -

### System V IPC

- Every medium has unique ID
- Semaphores:
  - generalization of P and V operations [Dijkstra, Dekker]
  - dead-lock protection, process termination
  - functions: semget, semop, semctl
- · Sending messages:
  - system creates communication channel
  - functions: msgget, msgsnd, msgrcv, msgctl
- · Shared memory:
  - system adds requested area to process memory table
  - functions: shmget, shmat, shmdt, shmctl

Introduction to UNIX (2018)

### **BSD Sockets**

Socket - end of channel for client-server communication System functions:

- socket creates file descriptor according to
  - domain (address family): AF\_UNIX, AF\_ INET
  - type: virtual circuit (stream), datagram
- bind assigns own address:
  - UNIX: name in filesystem (s type)
  - INET: IP address + port
- listen starts listening (e.g. sets queue length)
- accept (server) accepts request to channel from client
- connect (client) tries to make a connection to server

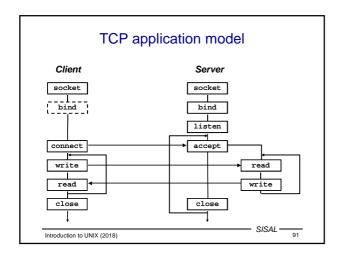

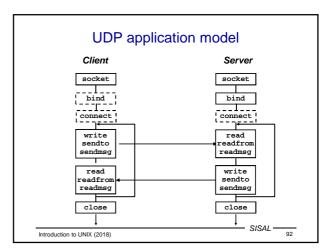

### Start of network daemons

- · direct start
  - within starting scripts
  - intensively used services, with complicated startup
- indirect start (on demand)
  - by inetd daemon
  - configuration in /etc/inetd.conf:

bootps dgram udp wait root /etc/bootpd bootpd tftp dgram udp wait nobody /etc/tftpd tftpd /tftpboot whois stream tcp nowait nobody /etc/whoisd whoisd

- reconfiguration: kill -нир PID
- server communicates through file descriptors 0/1

Introduction to UNIX (2018)

### **Terminal**

- user exploits system services by means of terminal either real or pseudoterminal
- properties in /etc/termcap or /etc/terminfo
- terminal type in TERM variable
- terminal (re)initialization by tset command
- properties change by stty command (e.g. stty erase char)
- access to own terminal through /dev/tty

Introduction to UNIX (2018) SISAL 94

### Control characters

- some are configurable, others depend on shell 
  ⇒ terminal and TERM accordance required
- · usual default control sequences:

Ctrl+H - backspace

Ctrl+S - output stop

Ctrl+Q - output continuation

Ctrl+C - process termination (SIGINT)

Ctrl+\ - termination with dump (SIGQUIT)

Ctrl+D - end of input

Ctrl+Z - process suspension (SIGTSTP)

continuation: fg or bg

Introduction to UNIX (2018)

### Shell

- · basic program for communication with UNIX
- independent system component
  - Bourne shell, C shell, Korn shell
- reads lines and executes commands
  - own commands
  - programs stored in file system
- text preprocessor
  - meta-characters
  - variables
- program language & its interpreter
  - scripts

### Basic built-in commands of shell

: [arg...] - null command

echo [-n] text - text output (with/without newline)

printf fmt arg... - formatted text output

 pwd
 - current directory path output

 cd [dir]
 - current dir change (shell property)

exit [rc] - shell exit (with return code)

set {+|-}opt... - shell options setting

ulimit [limit] - work with user limits setting

umask [mask] - work with new file mode mask

Introduction to UNIX (2018)

### Formatting directives of printf

• General form: %[flags][width][.prec]type

%c ... print one char%s ... print string

- %u, %d, %o, %x ... print integer (unsign., dec., oct., hex.)

- %e, %f, %g ... print real number

- %% ... print percent sign

· Modifiers:

- %[-] width [.len] s ... left alignment, maximum length

- %[+][0] width fmt-spec ... sign enforced, leading zeroes

- %width [.precision] fmt-spec ... real number precision

 Almost the same directives used in command in awk and function in C language

Introduction to UNIX (2018)

### Meta-characters

- characters with a special meaning (e.g. \*, >)
- special meaning may be suppressed ("quoted") by
  - prefixing the char by "\" (so called escape-sequence)
  - enclosing to single quotes (suppresses all metachars)
  - enclosing to double quotes (keeps meaning of \$,  $\check{}$ , ", \)
- suppressed also:
  - <LF> ... do not execute command, just continue space ... take several words as a single parameter
- take care namely in complex command parameters (e.g. sed 's/ [0-9]\*/ #/' ...)
- comment: ... #comment

Introduction to UNIX (2018)

### Shell patterns

Word with shell pattern meta-characters is replaced by list of all filenames matching the pattern.

matches any string of characters

matches any single character

[a-£0-9] - matches any character from the list[!a-z] - matches any character not on the list

Whitespaces have to be escaped by \.

Chars !, ], - can be used same way like in regexps.

Expansion done by shell!

Expansion does not include leading dot in filenames, does not cross directory border.

Introduction to UNIX (2018) S/SAL 100

### Shell variables

name=value - assigning a value

name=value cmd - setting just for cmd execution
\$name, \${name} - value expansion (substitution)
\${#name} - substitution for value length

Identifier - alphanumeric characters, case sensitive.

Variables have only text value.

Substitution of unset variable - empty string.

Output of variable value: set, echo "\$name"

Local and environment variables.

Child process (subshell, pipe) inherits only exported

variables (by export *variable*).

Child cannot change variables of its parent!

Introduction to UNIX (2018) SISAL 101

### **Environment variables**

**IFS** - Internal Field Separator,

default: IFS=<space><tab><LF>

PS1, PS2 - prompt, continuation prompt

PATH - path: list of dirs with executable files

(current dir not included by default!)

CDPATH - path for cd command

TERM - terminal type
SHELL - running shell
LOGNAME - logged user name
HOME - user home directory

MAIL - user's incoming mailbox file

Introduction to UNIX (2018) S/SAL 102

### Conditional variables substitution

| result if <i>name</i> variable is |                                |  |
|-----------------------------------|--------------------------------|--|
| defined                           | undefined                      |  |
| \$name                            | value                          |  |
| \$name                            | value<br>+assigning name=value |  |
| value                             | ш                              |  |
| \$name                            | +echo <i>value</i> and exit    |  |
|                                   | \$name<br>\$name<br>value      |  |

 SISAL -Introduction to UNIX (2018)

### Command files - scripts

• "direct" call (rights +rx):

script params

• call by shell (rights +r):

sh [options] script params

- code sourcing (runs in the same shell process, not as a new process):
  - script
- the first line may define interpreter and options:

#! abs\_path\_to\_interpreter [options]

• login startup scripts (sourced):

/etc/profile, .profile

Introduction to UNIX (2018)

- SISAL -

### Positional and special parameters

\$n - *n*-th parameter (of script), *n* <= 9 \$# - number of parameters (of script) - script name \$0 - shift positional parameters (\$2 ⇒\$1) shift [n] **set** [--] *text* - reset positional parameters **e.g.**: set a + b ⇒ \$1=a, \$2=+, \$3=b, \$#=3 IFS=:; set \$PATH ⇒ \$1=/bin,... - all positional parameters as text \$\* - all params, but "\$@" is "\$1" "\$2"... \$@ \$? - return code of last command - current shell PID \$\$ - last background process PID

Introduction to UNIX (2018)

Introduction to UNIX (2018)

- SISAL -

### Command input redirection

| syntax      | redirects command input                                                          |  |
|-------------|----------------------------------------------------------------------------------|--|
| cmd < file  | from file                                                                        |  |
| cmd << str  | from shell input (shell script text); input processed like text in double quotes |  |
|             | e.g.: ed xxx << END<br>\${line_number}d ← here document<br>END                   |  |
| cmd << \str | ditto, processed like text in single quotes                                      |  |
|             | e.g.: ed xxx << \END<br>1,\$d<br>END                                             |  |
| cmd <<- str | ditto, text may be indented (by tabs)                                            |  |
|             | e.g.: ed xxx <<- END 1,\$d                                                       |  |
|             | END                                                                              |  |

- SISAL -Introduction to UNIX (2018)

### Command output redirection

| syntax                                        | redirects                             |  |
|-----------------------------------------------|---------------------------------------|--|
| cmd > file                                    | standard output to file               |  |
| cmd 2> file                                   | standard error output to file         |  |
|                                               | e.g.: rm xxx 2> /dev/null             |  |
| cmd >> file                                   | standard output to end of file        |  |
| cmd 2>> file                                  | standard error output to end of file  |  |
| cmd 2>&1 standard error output to standard ou |                                       |  |
|                                               | attention to redirection order:       |  |
|                                               | - grep xxx file > \$log 2>&1          |  |
|                                               | both outputs go to \$log file         |  |
|                                               | - grep xxx file 2>&1 > \$log          |  |
|                                               | output goes to \$log, error to output |  |

### **Command lists**

• cmd1 | [<LF>] cmd2

- pipe between commands e.g.: ls -l \*.c | wc -l

• cmd1; cmd2

- sequence of commands

•  $cmd1 \mid \mid [< LF >] cmd2, cmd1 \&\& [< LF >] cmd2$ 

- conditional sequence of commands e.g.: rm aa && echo File aa removed

• { cmd1; cmd2;}

- compound statement

(cmd1; cmd2)

- run command(s) in subshell e.g.: (cd wrk; rm \*)

SISAL -Introduction to UNIX (2018)

### read command

- Command read var reads line from input to variable
- Command sets return code (success may be tested)
- In case of more parameters it assigns one-by-one fields from input line to variables (rest of line to the last one); field separators defined in IFS; subsequent whitespace separators grouped; as-is reading can be forced by IFS='
- Character \ in input is interpreted as quoting (escapes field separator, but <LF>, too!); may be suppressed by -r option
- · When called from prompt it reads from terminal, can be redirected (read var < file), as well as terminal read can be enforced (read var < /dev/tty)

- SISAL-Introduction to UNIX (2018)

```
read command examples
```

- echo -n "Enter number: "; read x ... reads answer
- IFS=: read user x x x name x < /etc/passwd ... reads login and full name of (1st) user
- LHOST=ss1000.ms.mff.cuni.cz echo \$LHOST | cut -f1 -d. | read SHOST ... does nothing (SHOST set in child process)
- echo \$LHOST | cut -f1 -d. > /tmp/x.\$\$ read SHOST < /tmp/x.\$\$</li> rm /tmp/x.\$\$

- SISAL-Introduction to UNIX (2018)

### Command output substitution

... `cmd`... - inserting output of cmd call into line text

př.: SHOST=\rightarrow\text{echo \$LHOST | cut -f1 -d.} SHOST=ss1000

- command runs in a subprocess of the same shell
- the last LF is removed
- attention to nested call
  - inner back quotes (and slashes) have to be "quoted"
  - solution: storing to temporary variables
  - since ksh added new syntax ...\$(cmd)...
- e.g.: rm `cat files`
   vi `grep -l '^\\.\\\"' man8/\*.8`

- SISAL-Introduction to UNIX (2018)

### Control structures

if cmd then cmds [elif cmd then cmds] [else cmds] fi

{while|until} cmd do cmds done

case word in pat1 | pat2) cmds;; cmds;; esac

for var [in text] do cmds done

- SISAL -

112

Introduction to UNIX (2018)

### test command

- call: test condition or [ condition ]
- · when true exits with return code 0
- attention to unset variables, spaces etc.:

[-n = "\$x"]right: wrong: [-n = x], [-n=x]

• logical operations (with unconditional evaluating):

conjunction: cond1 -a cond2 - disjunction: cond1 -o cond2 negation: ! cond

- subexpression: ( cond ) attention - quoting in shell needed

- SISAL -Introduction to UNIX (2018)

### test command operators

-е file - file exists

-£ file - file is regular file

-d file - file is directory

-ь file - file is symbolic link -r file

- current user has r access right to file -w file

- current user has w access right to file -x file - current user has x access right to file

-s file - file exists and is not empty

-z string - string is empty

-n string - string is not empty

str1 = str2- string equality (really equality: \$x = a\*!)

str1 != str2 - string inequality

int1 -eq int2 - number equality (-ne, -lt, -le, -gt, -ge) - SISAL -

### expr command

- call: expr opndA op opndB ...
- · outputs text result and exits with return code
- logical operators: =, <, >, <=, >=, !=
- arithmetic operators: +, -, \*, /, %
- string operators (in SUS only ":"):
  - string: regexp (anchor to beginning by default!)
  - match string regexp
  - substr string pos len
  - length string
  - index string chars
- · attention to meta characters
- newer shells have arithmetic directly: \$((...))

Introduction to UNIX (2018)

SISAL - 115

### Control structures - if

```
Example: if [ -d tmp ]; then echo directory exists
elif mkdir tmp; then echo directory created
else echo cannot create directory
```

### Comments:

- · A pipe can be used as the tested command.
- Command result may be negated: if ! cmd
- If the command produces output, it has to be handled:

```
if echo "$x" | grep ... > /dev/null
```

Introduction to UNIX (2018)

### Control structures - case

### Comments:

- Labels are formed by wildcards, however without the special meaning of dot and slash (no expansion made).
- Label order is important (sometimes it may be used to compensate missing negation or regexps).
- Variables (even tested ones) may be used in labels.

Introduction to UNIX (2018)

- SISAL - 117

### Control structures - while, until

### Control structures - for

### Comments:

• Loop from 1 to n (seq is not in SUS):

```
for i in `seq 1 $n`; do
i=1; while [ $i -le $n ]; do i=`expr $i + 1`
i=:; while [ ${#i} -le $n ]; do i=:$i
```

The for loop is not suitable for file reading:

for line in `cat file`

Introduction to UNIX (2018)

### Example: input file reading

```
n=0
      while read x < file; do
         n=`expr $n + 1`
      done
         ... reads infinitely first line
    n=0
      cat file | while read x; do
         n=`expr $n + 1
      done
         ... the {\tt n} variable is set only in child
    • n=0
      while read x; do # < file
         n=`expr $n + 1`
      done < file
                                             - SISAL -
                                                      120
Introduction to UNIX (2018)
```

### Example: pipe output reading

```
• n=0; find ... \mid ( while read x; do
             n=`expr $n + 1`
          done
          echo Found $n files
       ... | while read x; do printf "Delete $x? (y/[n]) "
             case $z in
               ' | n* | N* ) continue;;
             rm $x; n=`expr $n + 1`
          done
           ... the z variable is read also from the file
     • read z < /dev/tty 
• \{ \text{ ... read z < \&3 ... } \} 3<\&0
                                                   - SISAL -
Introduction to UNIX (2018)
```

### **Functions**

Function name definition:

name(){ statements

- · runs in the same process · variables are global, function can change them!
- · call + parameters same as other commands call
- parameters are accessed via \$#, \$1 etc. (positional parameters are local, no change of caller ones!)
- function exits with return code of last command, can be changed using command return val
- priority: functions, built-in commands, external programs built-in commands can be forced by command cmd
- functions are not inherited into subshells

Introduction to UNIX (2018)

- SISAL -

### Line processing steps

Line is parsed from left to right in following steps:

- 1. breaking up to atoms (words) by operators
- 2. control structures and operators detection
- 3. redirection operators detection and variables definition
- 4. variables and command substitution
- 5\*. breaking substitution result by chars in \$IFS
- 6\*. shell patterns expansion
- 7. quote removal
- \*Steps 5 and 6 are not executed when setting variables.

- SISAL -

125

Introduction to UNIX (2018)

### Re-parsing of input line

eval arg - re-parsing and executing line made by concatenating all the arguments with spaces

• example: read login x uid x < /etc/passwd eval <u>UID\$uid=\$login</u>  $\parallel$ UID0=root

- using indirect variables (array compensation)

• example: eval echo \\$\$#

- using value of the last parameter

- SISAL-Introduction to UNIX (2018) 124

### Process control

cmd & - execution in background

- waiting for background process exiting wait

... since csh more sophisticated management (jobs,...)

exec cmd - call of exec() with cmd command (shell changes to given program)

... since ksh, exec can be used for current shell file descriptors redirection (e.g.: exec 3<&0)

SISAL -Introduction to UNIX (2018)

### Signal handling in shell

- Handler setting: trap [cmd] sig...
  - sig: number/name of signal or 0/EXIT
  - cmd: handler (executed within current process)
- · Child process cannot handle signals masked off by parent.
- Masking signals off: trap "" sig...
- Default handler resetting: trap sig...

SISAL -126 Introduction to UNIX (2018)

### Shell options Sheel options can be set - on command line when starting shell - on the first line of script - by set command Most important options: -a ... all variables are exported -C ... do not overwrite existing files with redirection -e ... stop shell when error occurs -f ... disable shell pattern expansion -n ... read commands but do not execute them -u ... expanding unset variable is error

- SISAL -

- SISAL -

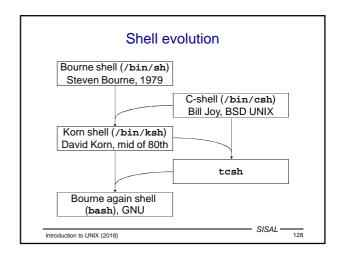

## C-shell Basic differences: - .login, .cshrc ... startup script - set var=str, env, setenv, @ var expr ... variables - foreach, C-like expressions and commands - >&, >>&, | & ... standard error output redirection - \$< ... direct input from terminal Features adopted (and modified) by successors: - ~[user] ... home directory - <ESC> ... filename completion - history, ![[-]n], ![[?]str] ... command history - alias name str ... command aliasing - pushd, popd ... directory stack for ed command

-v ... shell input lines are written to standard error

-x ... executed cmds are written prior execution

Introduction to UNIX (2018)

Introduction to UNIX (2018)

# Korn shell cd old new, cd - ... path change, undo cd VISUAL, set -o ed ... history with line editing \resp. <Esc><Esc><... filename completion FPATH ... path for functions \*(), +(), ?(), @(), !() ... regexp-like shell patterns \${var#pat}, \${##}, \${\$}, \${\$\$} ... \$var trimmed by min.(max.) string matching pattern from start (end) [[]] ... internal test (<, >, -nt, -ot, -O, -G) let var=exp, (())... arithmetic \${v[e]}, \${#v[\*]}, v[e]=s, set -A v str ... arrays select, getopts, typeset Introduction to UNIX (2018)

### Options parsing (getopts)

```
while getopts :x:y NAME; do
    case $NAME in
    x ) opt_x=$OPTARG;;
    y ) opt_y=1;;
    \? ) echo "Unknown option $OPTARG";;
    : ) echo "Missing value of $OPTARG";;
    esac
done
shift `expr $OPTIND - 1`
Introduction to UNIX (2018)
```

### Time handling utilities

- running command with time keeping:
   time command
- process suspending:

sleep seconds

output of current (or another\*) date and time:

date[+format]

Format (same as C strftime()): text with %-directives

- aAbB ... short/long day/month name

- dmyYHMs ... (numeric) date and time
- uUVjc ... nr. of week-day, week, year-day, century
- cxx ... "normal" date and time format
- s ... seconds since "epoch" (1.1.1970) \*

Introduction to UNIX (2018) SISAL 132

### Synchronization

- If two processes share some resource, it is necessary to avoid concurrent approach to critical sections by a lock.
- File based synchronization: program tests the lock file; if it exists, resource is locked, process waits in loop (sleep!) and when the lock file disappears, the program creates new one by itself.
- Testing and re-locking must be uninterruptible operation from the operation system view, e.g. mkdir, or redirection (>) when -C is set.
- After leaving the critical section, the file must be removed; it is necessary to handle all exceptional cases (trap!).
   For the case of post-mortem check, the lock should be marked by PID.

Introduction to UNIX (2018)

### Batch processing

- Running a command with HUP and QUIT signals blocked and output sent to \$HOME/nohup.out nohup command
- Running a command at given time (user must be allowed to use it in files at.allow or at.deny, command output is mailed to user):

at  $\{-t \mod HMM \mid time[+incr]\}\ command$ The command can list (-1) and remove (-r) jobs.

Scheduled regular running by cron daemon:

crontab [-1]

Record example:

0 1 \* \* 1-2,5 /usr/sbin/backup

Introduction to UNIX (2018)

ISAL —

### awk filter

- Aho, Weinberger, Kernighan
- language similar to C, differences:
  - LF has significant meaning
  - easier working with strings
  - interpreted language
- dialects: awk, nawk, gawk
- call

 $\mathbf{awk} \; [\mathit{opt}] \; \{ \mathbf{-f} \; \mathit{script} \, | \; \mathit{pgm} \} \; \{ \mathit{params} \; | \; \mathit{file} \; | \; \mathbf{-} \} ...$ 

 filter parses records (lines) of given input files and executes awk-script commands on them

```
• example: 1s -1 |
    awk '/^-/ { s += $5 } END { print s }'

Introduction to LINIX (2018)
```

### Patterns and actions (awk)

- Program (awk-script) is a series of branches in form pattern { action }
- · Pattern types:

BEGIN executed once, at the beginning of work

END executed once, at the end of work

/ regexp/ executed on every matching record

expression executed when condition is true

executed since the time pat1 is valid,

until pat2 is valid

- Default pattern: execute action on every record
- Default action: print record

Introduction to UNIX (2018) S/SAL 136

### awk program example

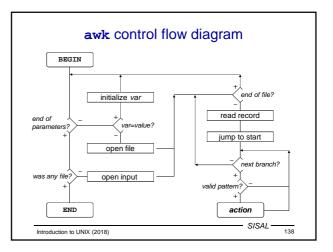

### Extended regular expressions (awk)

Added (changed) meta characters

- exp+, exp? ... repeating (>0, <=1)
- exp1 | exp2 | exp3 ... alternatives
- (, ) ... subexpression grouping

### Meaning clarification

• ^, \$ ... beginning and end of tested string

Missing meta characters (comparing to basic regexps)

Regexp must be written as a literal (it is not possible to match with literal stored in variable)!

Introduction to UNIX (2018)

- SISAL -

### Records (awk)

- · By default, a line is the record
- Record separator is stored in the RS variable and can be changed to another char: Rs="char"
  - e.g. for HTML: RS="<"
- Special separator empty line: RS=""
- Separator change has effect to next record parsing
- Ordinal number of record: NR variable
- Output record separator (string, written at the end of print command work): ORS=string

Introduction to UNIX (2018)

- SISAL -

### Record fields (awk)

- · Input record is parsed and broken into fields
- Number of fields: NF variable
- Individual fields accessible via "variable" \$number
- Number can be written as expression, e.g. \$(NF-1)
- Attention to difference between NF and \$NF!
- Entire record can be referenced as \$0
- Record fields can be altered, however, the exact form of the original record is lost (separators disappear)!

Introduction to UNIX (2018)

- SISAL -

### Field separator (awk)

- Field separator is stored in Fs variable
- Can be set up from command line by -Fsep option
- · Separator can have following forms:
  - space, then any whitespaces sequence breaks field
  - non space char, then any char occurrence breaks field
  - (nawk) regexp, e.g. a line a==b
    - has three fields, if FS="="
    - has two fields, if FS="==" or FS="=+"
- Separator change has effect to next record \* • Parameter separator of print command: OFS=string

SISAL — 142 Introduction to UNIX (2018)

### Basic syntax rules of awk

- The awk language is line oriented
- Commands are separated by semicolon or LF, entire command must be (usually) on a single line
- · Line continuation is marked by backslash at the end of previous line
- · Exceptions:
  - after condition of if and while commands
  - after commas, opening braces ("{")
  - after && and || operators
- . Comment: any text beginning by "#" up to end of line

Introduction to UNIX (2018)

### Constants, variables (awk)

### Constants

- common arithmetic constants
- strings are delimited by double quotes
- escape sequences: \b, \f, \n, \r, \t, \000, \xxx

### Variables

- have only text values
- text is converted to number in arithmetic context
- are initialized
- associative arrays (string is index): var[item]
- (nawk) special member operator: item in var

### Expressions (awk)

- · arithmetic operators:
  - common C-operators: +, -, \*, /, % (modulo)
  - power: ^
  - assignment operators, in(de)crement: =, +=, ... , ++, --
- concatenation operator: space (!)
  - e.g.: "File: " FILENAME " opened"
- relational and logical operators (result is 1/0):
  - common C-operators: <, >, <=, >=, ==, !=, !, | |, &&
  - operator match (with regular expression written as literal, not as variable) and its negation: ~, ! ~ e.g. test, whether 2<sup>nd</sup> field starts by dot: \$2 ~ /^\./
- (nawk) conditional expression: cond ? then : else

- SISAL - 145

Introduction to UNIX (2018)

### Basic commands (awk)

- {cmd1;cmd2} ... compound statement
- if(cond)cmd[;else cmd] ... conditional statement
- while (cond) cmd ... loop statement
- · do cmd; while (cond) ... loop statement
- for (init; cond; step) cmd ... loop statement (step expression evaluated after each iteration)
- for (var in array) cmd ... loop statement (repeating loop body for each index, in random order!)
- break, continue ... exit loop, next loop iteration
- next ... end of current record processing
- exit ... end of program (jump to END branch)

Introduction to UNIX (2018)

### Output commands (awk)

- · print
  - printing whole record ended by ors (LF by default)
- print str1, str2, ... printing strings separated by OFS (" ") ended by ORS
- printf fmt, par1, par2, ... formatted printing
- print, printf > filename output to file (maximum 10 opened files!)
- print,printf >> filename

output to end of file

Example: printf "%s::%d:\n", grp, gid >> "/etc/group"

- SISAL -

Introduction to UNIX (2018)

### Library functions (awk)

- mathematical functions: int, exp, log, sqrt
- (nawk): sin, cos, atan2, rand, srand
- · string functions:
  - index(s,t) ... returns position of t in s or 0
  - length(s) ... returns length of string s
  - split(s,var,sep) ... splits s to words by sep separator and assigns them to *var* array items; returns number of items; example: split("194.50.16.1",ip,".")
  - sprintf(fmt,...) ... returns formatted text as string
  - substr(s,pos[,len]) ... returns substring starting at pos
- (nawk): match, close, sub, gsub
- (gawk): tolower, toupper, strftime

Introduction to UNIX (2018)

- SISAL -

### Own functions (nawk)

- function name(parameter-list) { statements
- return expression
- · functions defined among branches
- · order is not significant
- own function "library" : awk -f lib -f script ...
- variables are global, parameters local
- called within expressions
- not all parameters need to be entered

SISAL-Introduction to UNIX (2018)

### awk program configuration

• Input parameters via echo and standard input:

```
e.g.:echo $LOW $HIGH | awk '
   NR == 1 { low=$1; high=$2;
     FS=":"; next }
    ...' - /etc/passwd
```

· Shell variables substitution:

e.g.: awk / "\$RE"/

· Initialization of variables from command line: e.g.: awk var=value1 file1 var=value2 file2

Environment variables (nawk): ENVIRON array

e.g.:file = ENVIRON["HOME"] "/log"

### Built-in variables (awk, nawk)

- · RS, ORS, NR, FS, OFS, NF
- FILENAME currently processed file name example: FILENAME == "-" { ... }
- . FNR ordinal number of record in current file
- ARGC, ARGV number of parameters, values array
  - semantics like in C language
  - awk-script and options are not included
    example: { ARGV[ARGC++] = "file" }
- SUBSEP dimension separator in array index
- RLENGTH length of string matched by match()

Introduction to UNIX (2018)

SISAL -

### Communication with system in awk

· environment variable change: impossible!

```
- PATH='awk '{print path}''
- eval 'awk '{printf "PATH=%s;HOME=%s", p, h}''
- awk '{print path; print home}' | {
        read PATH; read HOME; ...
}
- { read PATH; read HOME; } << EOF
        'awk '{print path; print home}'`
EOF
```

- system command call (nawk): system(command)
  - example: system( "rm " filename )
  - function returns command return code, not output!
  - command runs in subshell!

Introduction to UNIX (2018)

### getline command, pipe (nawk)

- getline [var] [<{ "-" | filename}]</li>
   reading new record from current input, from standard input, or from other file to fields \$0, \$1, ... or to var variable
   e.g.: getline < "/etc/hosts"</li>
- command | getline command (pipe) output reading e.g.: "pwd" | getline dir
- print | command
   printing to pipe
   e.g.: printf "Job %d ended", id | "mail " adm
   Maximum number of open pipes: 1!

Introduction to UNIX (2018)

### C language - files

\*.c, \*.cpp source files

\*.h header files

\*.o compiled (object) modules

a.out default name of compiler result

/usr/include system header files root

/lib/lib\*.a, .so system libraries

Introduction to UNIX (2018) SISAL 154

### C language - compiler

Call: cc [options] file...

Important options:

-ofilename output file name

-c compile only (do not link)-E preprocess only (do not compile)

-olevel optimization level -glevel debugging level

-grever debugging level

-Dmacro define preprocessor macro

-Umacro undefine preprocessor macro

-Ipath path to #include (header) files

-lib use linkage library liblib.a

-Lpath path to linkage libraries (-1lib)

Introduction to UNIX (2018) SISAL —

### Predefined macros

Besides standard ones (\_\_DATE\_\_, \_\_FILE\_\_, \_\_LINE\_\_, \_\_cplusplus, etc.), following macros are defined in UNIX:

unix always defined in UNIX
mips, i386,... hardware architecture
operating system clone
sunos operating system version

\_POSIX\_SOURCE, \_XOPEN\_SOURCE, \_ANSI\_C\_SOURCE compiling according to particular standard

Macro definitions output: cc -dm -E file

Introduction to UNIX (2018) SISAL

### make program

- · command generator
- · SW project management
- example (file Makefile):

```
program: main.o util.o
    cc -o program main.o util.o
main.o: main.c program.h
    cc -c main.c
util.o: util.c program.h
    cc -c util.c
```

• compiling and linking proper modules:

make [program]

Introduction to UNIX (2018)

### Input file syntax (make)

• target dependency: targets: [files]

• executed commands: <Tab>command

• comment: #comment

• line continuation: line-beginning\

line-continuation

Introduction to UNIX (2018)

- SISAL ----

### Macros (make)

- · macro definition:
  - name = string
- · undefined macros are empty
- · order is not significant
- · cannot redefine
- command line definition:

make target name=string

- macro usage:
  - \$name, \${name} or (name)
- · environment variables are macros

Introduction to UNIX (2018)

SISAL 159

- SISAL -

### System administration

- · Basic tasks:
  - installation (OS, SW packages)
  - configuration (filesystems, users, services, ...)
  - system backup
  - system monitoring (syslog, cron,...)
- In general, the tasks on various UNIX systems are similar, however, special admin tools vary quite a lot, even in case of the same vendor.

Introduction to UNIX (2018)

SISAL ----

### Start of system

- First, init process is started, it then controls system operation.
- · BSD systems startup:
  - script /etc/rc ("run control")
  - scripts called from /etc/rc (e.g. /etc/rc.local)
  - configuration /etc/rc.conf
- · System V startup:
  - script start is driven by <u>run level</u> and configuration file /etc/inittab
  - scripts are collected to directories /etc/rc#.d
- Current system usually uses some combination

Introduction to UNIX (2018)

### Runlevels, inittab

- Selected on boot, or by init level call
- In details, they can slightly differ, however usually
  - 0 ... means system stopping
  - 1 ... means single-user mode
  - 3 ... means full user mode
- Configuration file inittab:

13:3:wait:/sbin/rc default

### Startup scripts

- Classic system:

  - for runlevel # in /etc/rc#.d names: S##service and K##service
  - order given by number
  - script calls another script from /etc/init.d with parameter start or stop respectively
- Current systems typically use some variation; starting order is deduced by system itself due to dependency definitions in the scripts

|                             | SISAL — |     |
|-----------------------------|---------|-----|
|                             | SISAL   |     |
| Introduction to UNIX (2018) |         | 163 |
|                             |         |     |

|                             | The End |                                            |
|-----------------------------|---------|--------------------------------------------|
|                             |         |                                            |
|                             |         |                                            |
|                             |         |                                            |
| Introduction to UNIX (2018) |         | SISAL ———————————————————————————————————— |